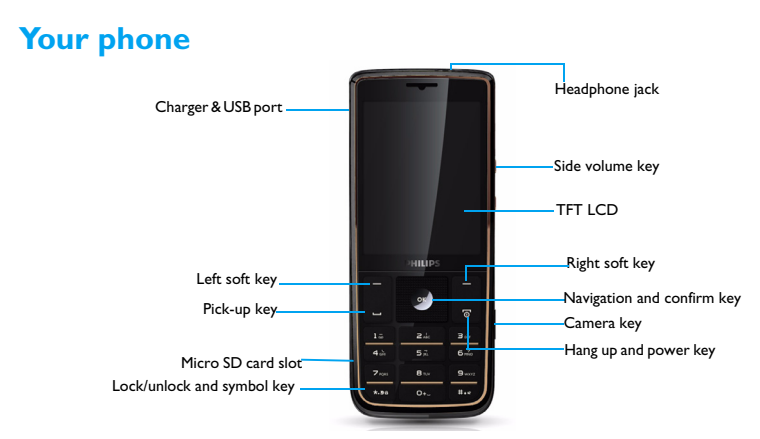

Philips continuously strives to improve its products. Due to software upgrading, some contents in this user guide may be different from your product.Philips reserves the rights to revise this user guide or withdraw it at any time without prior notice. Please take your product as standard.

### Home screen

Your phone's home screen consists of the following areas:

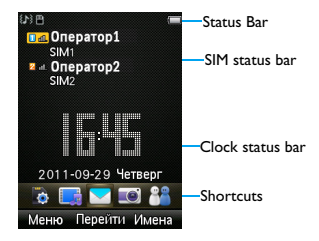

# Keys

Learn about the main keys.

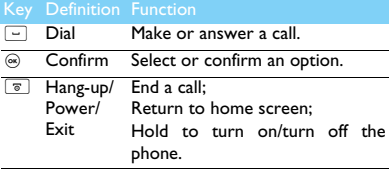

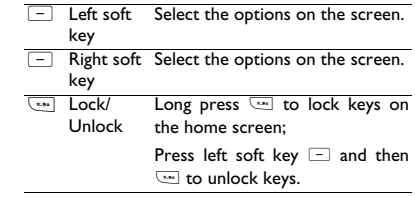

#### Shortcut menu

The shortcuts on the home screen can open the applications tab you often used.

Select shortcut menu:

- 1 Go to **Menu>Settings>General>Shortcuts** to enter shortcut list.
- 2 Press left soft key  $\Box$  to change the shortcut menu or change the order of the shortcuts.

### Icons & symbols

Learn about the icons and symbols on the screen.

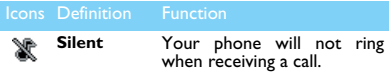

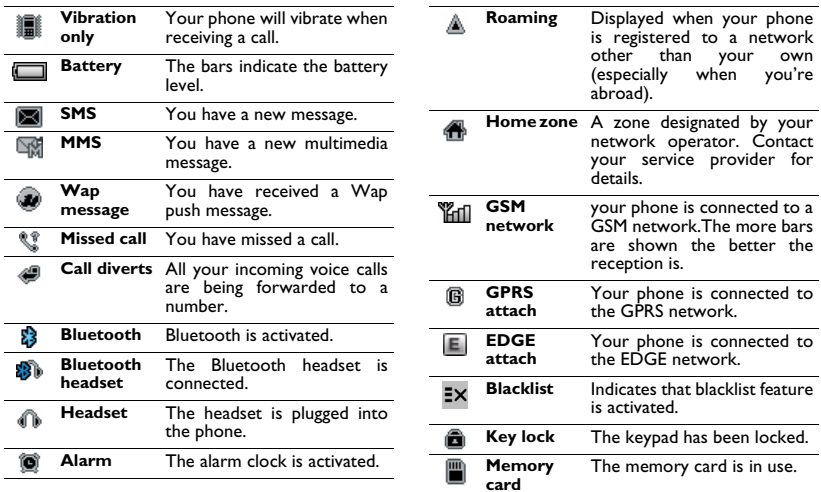

# **Table of cotents**

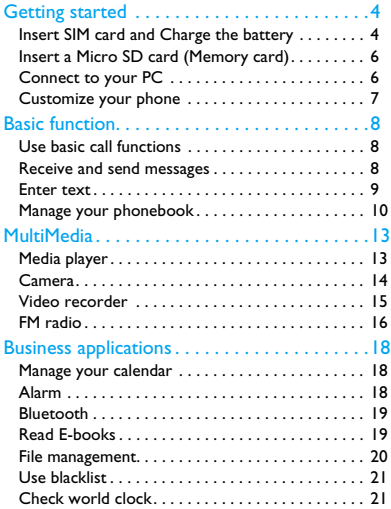

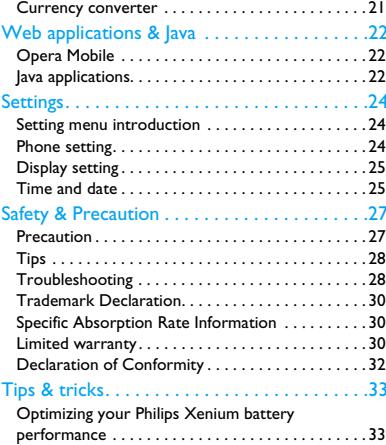

# <span id="page-4-0"></span>**Getting started**

Congratulations on your purchase and welcome to Philips!

To get the most of your product and enjoy all Philips has to offer, register your product at:

www. philips. com/mobilephones

More details about your product, please access:

www.philips.com/support

#### **A**Note:

 • Please read the safety instructions in the "Safety & Precaution" section before use.

# <span id="page-4-1"></span>**Insert SIM card and Charge the battery**

Learn about installing SIM card and charging the battery for the first use.

### Insert SIM card

Follow the steps below to insert your SIM card. Remember to turn off your mobile phone before removing the back cover.

Remove the back cover.

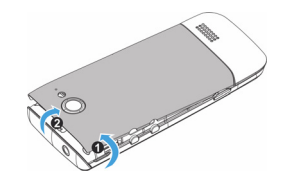

2 Take out the battery.

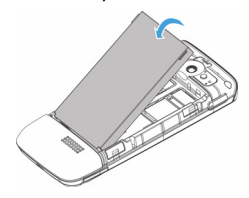

#### 3 Insert the SIM 1/SIM 2.

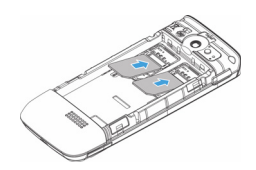

4 Install the battery.

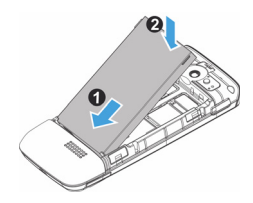

5 Replace the back cover.

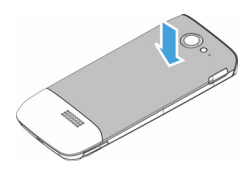

# Charge the battery

A new battery is partially charged. The battery icon in the upper-right corner shows the battery level of charging status.

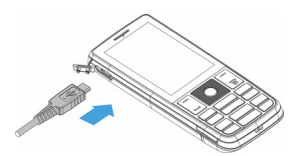

### **eg** Tips:

- You can use the phone while it is charging.
- Keeping the charger plugged to the mobile phone when the battery is fully charged will not damage the battery. The only way to turn off the charger is to unplug it, so it is advisable to use an easily accessible power socket.
- If you do not intend to use your phone for several days, we recommend that you remove the battery.
- If a fully charged battery left unused, it will lost its charge over time.
- If a battery is being used for the first time or the battery has not been used for a prolonged period, it may take longer time to recharge.

# <span id="page-6-0"></span>**Insert a Micro SD card (Memory card)**

You can expand the memory of your phone by adding a micro-SD card.

- Align your micro-SD card with the slot. Put it in place.
- 2 To remove the micro-SD card, press the card to release it.

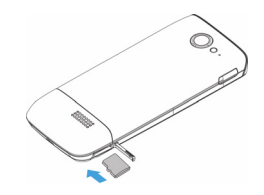

# <span id="page-6-1"></span>**Connect to your PC**

Data communication software (Mobile Phone Tools) offers instant sychronization between your phone and your computer. You can use the software for the data synchronization between your phone and PC, like phonebook, calendar, SMS messages, and audio/video/picture files.

### Install MobilePhoneTools on your PC

- Insert the supplied Data communication software into the CD drive.
- 2 Run the autorun.exe program.
- 3 Make selections as prompted, and installation starts automatically.

## Connecting your Phone to the PC

- Connect your phone to the PC using the supplied USB cable or through the Bluetooth.
- 2 When using the USB cable for connection. select **COM port** on your phone.
- 3 On your PC, double click the MobilePhoneTools icon, then the connected icon is displayed.

# <span id="page-7-0"></span>**Customize your phone**

Customize your phone to match your preferences.

### Set time & date

- 1 On the home screen, go to **Menu>Settings>Time and date**.
- 2 Select **Set time**/**date**: Select the desired digits.

### SIM settings

- Check that your phone is turned on. Enter the PIN code if required.
- 2 Go to **Settings>General>SIM settings>Dual SIM setting>SIM1 /SIM2 name or icon**, name/set icon for your SIM card**.**
- 3 Go to **Settings**>**SIM settings**>**Primary SIM** to select SIM1/2 as primary card.

#### **A**Note:

- The PIN code is preconfigured and communicated to you by your network operator or retailer.
- If you enter an incorrect PIN code three times in succession, your SIM card will be blocked. To unblock it, you must request the PUK code from your operator.
- If you enter an incorrect PUK code ten times in succession, the SIM card will be locked permanently. When this happens, please contact your network operator or retailer.

#### Profiles

The profiles are defined for several scenes. They consist of the settings for ringtones, volume, and others. With preset profiles, you can easily adjust the settings for incoming calls and messages as desired.

- Go to **Profiles**, press  $\otimes$  to activate the profile.
- 2 Press left soft key  $\Box$  to modify ringtone, volume and others.

To activate **Meeting** mode, long press  $\rightarrow$  on the home screen.

#### $\bigoplus$  Note:

If you select Flight mode, you disable the connection between your phone and your mobile phone network.

# <span id="page-8-0"></span>**Basic function**

# <span id="page-8-1"></span>**Use basic call functions**

Learn to make or answer a call and use basic call functions.

## Make a call

- Enter the phone number.
- $2$  Press  $\Box$  to dial the number.
- 3 Press  $\boxed{\circ}$  to hang up.

### **@**Tips:

- For international calls, long press  $\boxed{0+}$  to enter the "+" sign for the international prefix.
- You can press **Dotion>Hold single** call to hold first call, then press **Dotion>New call** to start the second call.

### Answer and end a call

- **1** Press  $\Box$  to answer the call (Press the side volume key to adjust the volume).
- 2 Press right soft key  $\Box$  to select hands free mode.
- $3$  Press  $\boxed{\circ}$  to hang up.

# **R** Tips:

• You can use the supplied headset to answer or end a call.

# Use speed dial

On the home screen, you can call a number by long tapping a numeric icon.

To assign a contact to a speed-dial key:

- 1 Select **Settings>General>Speed dial**.
- $2$  Press  $(x)$  to activate the status.
- 3 Select **Set numbers** to choose a numeric key.
- **4** Press  $\circledast$  to add a number.

# <span id="page-8-2"></span>**Receive and send messages**

You can use the **Messaging** menu to send text message, multimedia message.

# Send a SMS message

- 1 Select **Menu>Messaging**>**Create message**.
- 2 Write your text message.
- 3 Press  $\circledast$  to send the message.

## Send a MMS message

- 1 Select **Menu>Messaging**>**Create Message**.
- 2 Edit contents, and press **Q** Options to add multimedia contents (photo, audio, attachment or bookmark text).
- $3$  Press  $\circledast$  to add a contact.
- 4 Press  $\otimes$  to send the Multimedia message.

#### Note:

 • Copyright protected pictures and sound cannot be sent by MMS.

### Send an E-mail

- 1 Go to **Menu>Messaging**>**E-mail>Start to create account**.
- 2 After setting up a new account, press  $\odot$  to enter it.
- **3** Press **Doptions>New email**, enter the address (**To**), subject and content, press L**Options** to add attachment/select the priority.
- 4 Press **Doutions** to send the E-mail.

#### **A**Note:

 • Consult your mail service provider for the mail server configuration.

# Receive E-mails

You can check received E-mails in the **inbox**.

To receive E-mails automatically:

- Choose to enter an E-mail account, press  $\square$ **Options>Settings>Advanced settings>Account settings.**
- 2 Go to **Account settings>Check interval** to set the time span, then your mail box will be checked automatically after each time span.

# <span id="page-9-0"></span>**Enter text**

Your mobile phone supports a number of text entry methods, including T9 input, English input, numeric input and symbol input.

Virtual keypad:

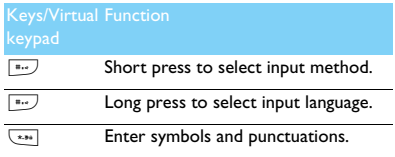

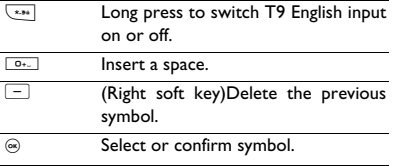

#### **■**Note:

 • Depending on the language you select for your phone, the supported input methods may vary.

#### Introduction of input methods:

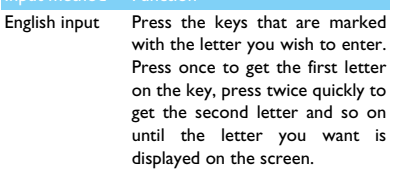

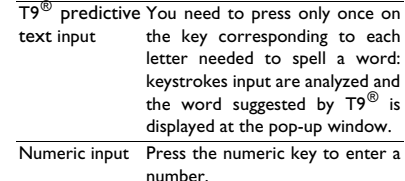

# <span id="page-10-0"></span>**Manage your phonebook**

Learn about basic phonebook function.

### Add a new contact

Method one:

- **1** On the home screen, enter a number, select a location. (To SIM1/To SIM2/To phone).
- 2 Save the number, and add details as desired.
- 3 Press  $\odot$  to finish saving.

#### Method two:

- 1 Go to **Contacts**.
- 2 Press **Q** Options >Add contact to add a new contact.

## **eg** Tips:

 • For contacts on the smart phonebook, you can add detailed information, like home number, office number, contact pictures and ringtones.

### Search for a contact

- 1 Go to **Contacts**.
- 2 Press navigation key <sup>4</sup> or ▶ to select a desired phonebook.
- 3 Enter the first few letters of the name in the search bar. (For example "John Henry" enter JH)
- 4 Select the contact from the list.

### Manage your contacts

You can copy or move contacts between the SIM card and phone, or delete contacts. Go to **Contacts**>**Options** to select the desired option.

#### 1 Set group:

You can group your contacts as different groups, For different groups, you can use different ringtones for identification, and send messages to a group.

2 Add contacts to a group:

- Go to **Contacts**, press navigation key < or > to select **Group**, select **New group** and edit the details.
- $-$  In **Group**, press  $\circledast$  to add members for the group.

# My vCard

You can send your contact information by My vCard.

Send my card:

1 Go to **Contacts>Options>Send vCard**. Select **As text message/Via MMS/As E-mail/ Via Bluetooth** to send the card.

### Special numbers

You can keep a list of useful numbers on your phone, such as own numbers, service numbers, voicemail and emergency numbers.

#### Go to **Contacts>Options>Advanced>Special numbers**:

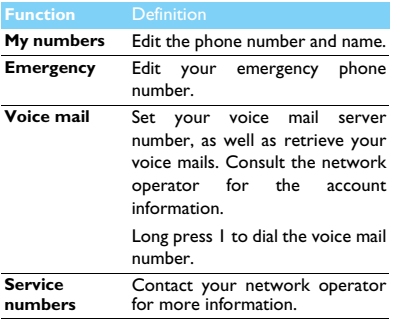

# <span id="page-13-0"></span>**MultiMedia**

# <span id="page-13-1"></span>**Media player**

Save MP3, MIDI, AAC, AAC+, WMA, WAV and AMR music files under the **Audio** folder on your phone and memory card.

### Play music

- 1 Go to **Media player>Music player>Tracks,** select your desired song in the folder.
- 2 Using the following keys to control playback:

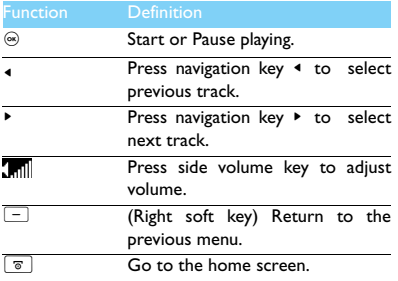

# Player settings

#### Go to **Music player>Options>Settings**:

- **Music source**: Play audio files from your phone or memory card.
- **Music in background**: Continue to play music after exiting the music player.
- **Repeat**: **Repeat Once** (play current file repeatedly); **Repeat All** (play all the files in the folder repeatedly).
- **Shuffle:** Play music files in the folder randomly.
- **Equaliser:** Select music style suitable to your songs.
- **Bluetooth settings:** Switch on/off Bluetooth stereo output.
- **Refresh list**: Refresh all songs in your list.

To turn off the music player on the home screen.

Press  $\sqrt{8}$  and then  $\sqrt{8}$ .

#### **A**Note:

 • When listening to music, adjust the volume to a moderate level. Continuous exposure to high volume may impair your hearing.

# <span id="page-14-0"></span>**Camera**

Learn about camera function. Let you take photos as desired by using your phone.

### Take a photo

- 1 Go to **Menu>Camera**, select camera mode.
- 2 Aim the lens at the subject.
	- Press navigation key  $\triangleleft$  or  $\triangleright$  to adjust the brightness.
	- Press side volume key to zoom in/zoom out.
- 3 Press  $\odot$  or side camera key to take a photo.
- 4 Press right soft key  $\Box$  to exit.

### **@**Tips:

 • All the photos taken are saved to **My files**>**Phone** or **Memory card**>**Pictuers**.

# View photos

#### Go to **Media player>Image viewer**,

- 1 View photos: press navigation key < or > to select a photo.
- 2 Zoom in/out photos: press side volume key to zoom in or out a photo. After zooming in a photo, press navigation key  $\blacktriangle$ ,  $\blacktriangledown$ ,  $\blacktriangleleft$  or  $\blacktriangleright$  to adiust the photo.
- 3 Rotate photos: press left soft key  $\Box$  to rotate a photo.
- 4 Set as full-screen wallpaper: press  $\odot$ .

### <span id="page-14-1"></span>Camera settings

While using the camera, press left soft key  $\Box$  to select settings:

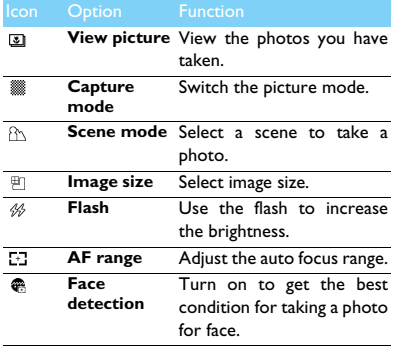

14 MultiMedia

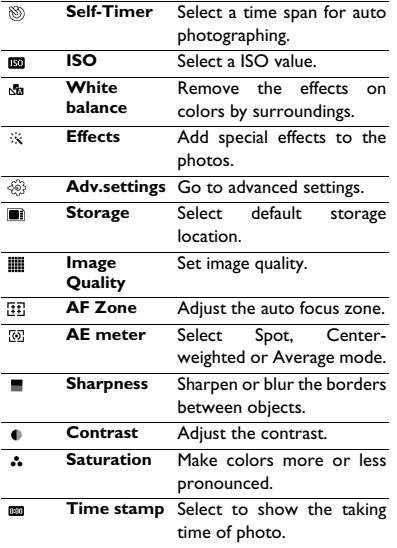

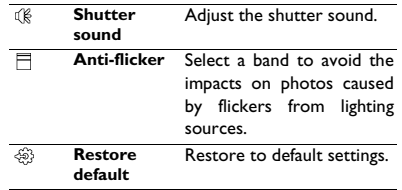

### <span id="page-15-0"></span>**Video recorder**

Learn about video recorder function. Let you record a video clip as desired by using your phone.

#### Record a video

- 1 Go to **Menu>Camera**, select video recorder mode.
- 2 Aim the lens at the subject.
	- Press navigation key < or > to adjust the brightness.
	- Press side volume key to zoom in/zoom out.
- $3$  Press  $\circledast$  or side camera key to record a video clip.
- 4 Press right soft key  $\Box$  to exit.

## **C**O Tips:

 • All the videos recorded are saved to **My files**>**Phone** or **Memory card**>**Videos**.

# Play a video clip

#### Go to **Media player>video player**,

- Press  $\circledast$  to start or pause playing a video clip.
- <sup>2</sup> Press navigation key < or > fast rewind or forward.
- $3$  Press  $\sqrt{2n}$  to enter full screen.
- 4 Press right soft key  $\Box$  to exit.

## Video recorder settings

While using the camera, press left soft key  $\Box$  to select settings:

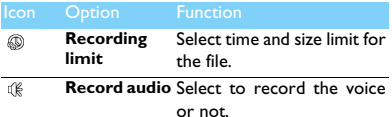

Other settings, [see Camera settings on page 14.](#page-14-1)

# <span id="page-16-0"></span>**FM radio**

Lear about listening to radio programs by using a FM radio.

### Listen to a radio station

- Plug the supplied headset into your phone.
- 2 Go to **Media player>FM** radio, press  $\Box$ **Options**>**Auto search**. It starts scanning automatically and save the available channels.
- $3$  Press  $\odot$  to activate auto search, and then press the navigation key  $\triangleleft$  or  $\triangleright$  to select a station.
- 4 Press the navigation key  $\bullet$  to turn off FM radio.

# FM radio settings

Go to **Options**>**Settings**:

- **Radio in background**: Continue playback after exit FM radio.
- **Loud speaker**: Listen to radio through the speaker.
- **RDS**: Activate RDS services (depend on the radio station service).

When you are listening to a RDS station, your phone displays the following details: station name, program type (for example, News, Sports and Info), and frequency.

• **Record settings:** Set the record format, audio quality and storage.

To turn off the FM radio on the home screen.

Press  $\sqrt{\epsilon}$ , and then press  $\otimes$ .

# Record radio programs

You can record a radio program when listen to it.

- 1 Go to L**Options**>**Record** to start recording.
- 2 Press right soft key  $\Box$  to stop recording and edit the filename.
- 3 Press left soft key  $\Box$  to save the file.

### **PA** Tips:

 • The files recorded are saved to **My files**>**Phone** or **Memory card**>**Audio**.

# <span id="page-18-0"></span>**Business applications**

# <span id="page-18-1"></span>**Manage your calendar**

You can create your to-do list and make a plan on your calendar.

### Create your to-do list

- 1 Go to **Tools>Calendar** select a date, and then press  $\boxed{-}$  **Options>New event.**
- 2 Edit reminder settings.
- 3 Press left soft key  $\Box$  to save the task.
- 4 To change your to-do list, select the task, and then press  $\Box$  **Options>Edit** to edit the task.

### Check your to-do list

You can check your to-do list in weekly or monthly view. Go to **Tools>Calendar**, press <sup>®</sup> to check your to-do list.

### Check the calendar

Go to **Calendar**, you can check the calendar.

### <span id="page-18-2"></span>**Alarm**

Learn about how to set and use an alarm. You can set up to five alarms.

### Set an alarm

- 1 Go to **Tools>Alarm**.
- 2 Press left soft key  $\Box$  to turn on the alarm, press  $\circledast$  to edit the alarm.
- 3 Press left soft key  $\Box$  to save the setting.

# Turn off an alarm

- 1 Go to **Tools>Alarm**.
- 2 Select the alarm you want to turn off.
- 3 Press left soft key  $\Box$  to turn off the alarm.

### Stop an alarm

When the alarm rings,

- Select **Stop** : The alarm stops. Or turn over your phone to mute the alarm.
- Select **Snooze**: The alarm will sound again after the set **Snooze(Mins)** interval.

# <span id="page-19-0"></span>**Bluetooth**

Your phone can connect to a compatible Bluetooth device for exchanging data.

## Connect to a Bluetooth device

- 1 Go to **Bluetooth**>**Power**, turn on the Bluetooth function.
- 2 Select **Find devices**, a list of available Bluetooth devices appears.
- 3 Select the device you wish to connect.
- 4 Enter your Bluetooth password to start pairing (0000 by default). The pairing is made if your pairing request is accepted by the other part.

### Send files via Bluetooth

- 1 Go to **My files**, select the file you want to send.
- 2 Press L **Options**>**Send**>**Via Bluetooth**.
- Select a device.
- 4 Press  $\odot$  to start sending the file.

# Receive files via Bluetooth

- 1 Go to **Bluetooth**>**Setting**>**Visibility**, make your phone visible to other Bluetooth devices.
- 2 Enter the password and accept the request.

3 The files received are saved to **My files**>**Phone** or **Memory card**>**Others**.

#### **R** Tips:

 • If you do not use the Bluetooth feature for some time, you should deactivate it in order to conserve battery power.

# <span id="page-19-1"></span>**Read E-books**

You can read E-books (.txt file) on your phone.

# Start reading an E-book

- 1 Go to **Tools>E-book reader**.
- 2 Select the .txt file you wish to read.
- 3 Press  $\odot$  to start reading.

Go to **Options**>**Settings**>**Encoding**, select the encoding suitable to your language.

### Reading setup

Go to **Options**, you can setup the following:

- **Find:** Find specific words in the file.
- **Jump to:** lump to the specific row.
- **Go to/Add/Delete bookmark**: Go to specific bookmark, add current page to bookmark, delete the bookmark.
- **Book info:** Check the book name, size and file format.
- **Settings**: Set font size, scroll screen automatically or read E-book on full screen.

## <span id="page-20-0"></span>**File management**

Learn about how to use and manage your files and folders.

#### Use your files

- **Set a photo as contact picture:** 
	- Open **My files**>**Pictures**, select a photo.
	- Press L**Options**>**Use as**>**Wallpaper/ Caller picture**.
- 2 Set an audio file as ringtone:
	- Select an audio file.
	- Press L**Options**>**Use as>Caller / Message ringtone**.
	- Go to

#### **Profiles>General>Modify>Ringtones** to select the audio files needed.

### Share your files

You can share your photos, audio or video files with others via MMS, E-mail or Bluetooth.

Select your desired photos, audio or video files.

2 Press L**Options**>**Send**.

#### **RA** Tips:

 • To send multimedia message, the message size should smaller than 300K.

### Manage your files

You can copy, move or delete a file in a folder.

- Open a folder, Press **Doutions>Copy/New folder/Delete**.
- 2 Press  $\circledast$  to **Select** or **Unselect** in the multiple selection list
- 3 Go to **Options** to finish copying, moving or deleting.

#### Note:

The insecurity audio, video files and pictures are not recommended to save to your phone.

# <span id="page-21-0"></span>**Use blacklist**

Learn about how to set the blacklist; you can reject the incoming calls or messages from those included in the blacklist.

### Activate blacklist

- 1 Go to **Tools>Blacklist>Blacklist switch**.
- 2 Press  $\otimes$  to activate blacklist function.

### Add a phone number to blacklist

- 1 Go to **Blacklist**>**Blacklist number**.
- 2 Edit the blacklist, add contacts by entering a phone number or select a contact from phonebook.

# <span id="page-21-1"></span>**Check world clock**

You can display two clocks on the home screen: one is local time, the other is foreign time.

### Set world clock

#### Go to **Tools>World clock**,

 $\Box$  Press  $\circledast$  to activate the clock status.

- 2 In **Local settings**/**Foreign settings**, press navigation key < or ▶ to select a city.
- 3 Press L **Options** to turn on/off **Summer time**.
- 4 In **Switch local/foreign**, press  $\circledast$  to switch clock.

#### Note:

 • Alarms, reminders, programmed events are time zone independent.

### <span id="page-21-2"></span>**Currency converter**

- 1 Go to **Tools**>**Currency converter**, enter the rate.
- 2 Enter the sum of money in **Local**. Press  $\Box$  to confirm.

#### **A**Note:

• The result of the calculator is indicative only.

# <span id="page-22-0"></span>**Web applications & Java**

# <span id="page-22-1"></span>**Opera Mobile**

You can use this function to browse the Internet. Consult your network operator for the service subscription, data account information, and settings.

### Access web sites

- 1 Go to **Opera**, enter your desired websites.
- 2 Tap **Go** to access the website.

# **Settings**

 $\Box$  Tap  $\Box$  to open the setting menu, you can add the bookmark, save pages and other settings.

# <span id="page-22-2"></span>**Java applications**

Learn about how to use Java applications and play games. Your phone is preloaded with some Java games and applications.

# Install Java games

- **1** Connect your phone to a PC via supplied Mini USB cable.
- 22 Web applications & Java
- 2 Save .jar file to **My files**>**Others**.
- 3 Install the Java games.

## Play Java games

- 1 Go to **Applications**>**Java**
- 2 Select a game from the list.
- 3 Tap to start playing the game.

#### Note:

• To run some Java applications (entrusted third party software) on your phone, you may need to adjust the Java settings. Tap **Options**>**Settings**.

# Java settings

## Go to **Applications**>**Java settings**.

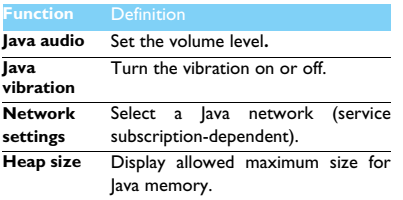

# <span id="page-24-0"></span>**Settings**

# <span id="page-24-1"></span>**Setting menu introduction**

Go to **Settings**, there are 5 setting icons on the top of the screen.

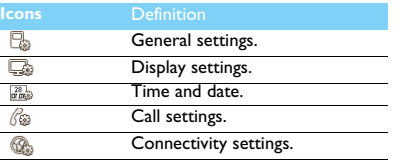

# <span id="page-24-2"></span>**Phone setting**

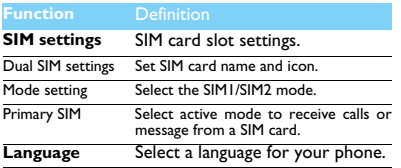

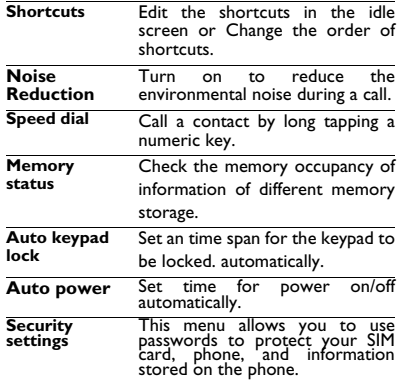

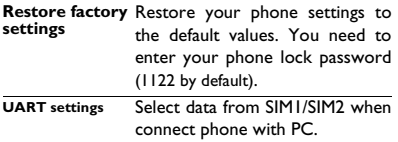

# <span id="page-25-0"></span>**Display setting**

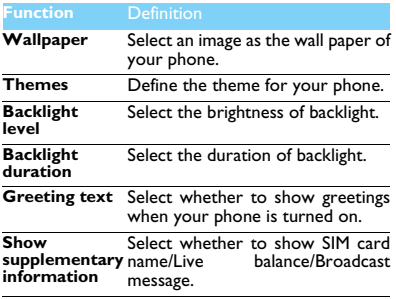

# <span id="page-25-1"></span>**Time and date**

Set date, time, format of date and time, clock type.

# **Call setting**

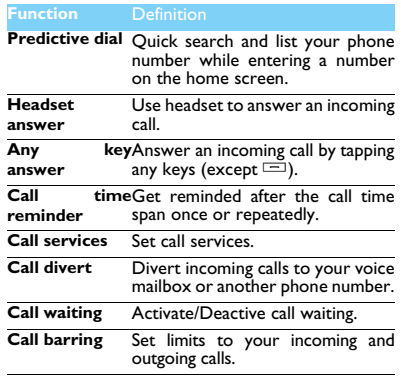

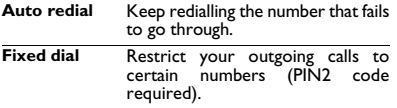

# **Connectivity**

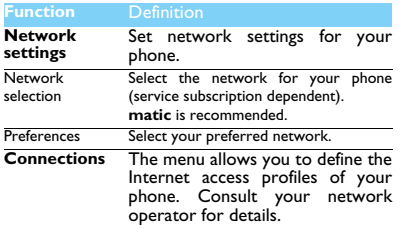

# <span id="page-27-0"></span>**Safety & Precaution**

#### <span id="page-27-1"></span>**Precaution**

#### **Keep your phone away from small children**

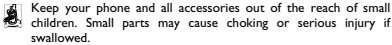

#### **Radio Waves**

Your phone transmits/receives radio waves in the GSM frequency (900/1800/1900MHz).

<sup>6</sup>47 Check with the vehicle manufacturer that electronic equipment used in your vehicle will not be affected by radio energy.

#### **Switch off your phone...**

Turn off the phone when in an aircraft. The use of mobile phones in **WOP** an aircraft may be dangerous for the operation of the aircraft, disrupt the mobile phones network and may be illegal.

**A** In hospitals, clinics, other health care centers and anywhere else  $W$  where you may be in the close vicinity of medical equipment.

In areas with a potentially explosive atmosphere (e.g. petrol stations **A** and also areas where the air contains dust particles, such as metal powders).In a vehicle transporting flammable products or a vehicle powered by liquefied petroleum gas (LPG).In quarries or other areas where blasting operations are in progress.

#### **Your mobile phone and your car**

 $\frac{1}{2}$  Avoid using your phone while driving and obey all regulations that restrict the use of mobile phones while driving. Use hands free accessories to increase your safety when possible. Ensure that your phone and car kit do not block any air bags or other security devices fitted in your car.

#### **Handle your phone carefully and sensibly**

For the optimal and satisfactory operation of the phone you are recommended to use the phone in the normal operating position.

• Do not expose your phone to extreme temperatures.

- Do not immerse the phone in any liquid; if your phone is damp, switch it off, remove the battery and let them dry for 24hrs before using them again.
- To clean the phone, wipe it with a soft cloth.
- In hot weather or after prolonged exposure to the sun (e.g., behind a window or a windscreen), the temperature of your phone's casing might increase. Be very careful in this case when picking up your phone and also avoid using it with an ambient temperature over 40° C.

#### **Protect batteries from damage**

You should only use Philips Authentic Accessories, as the use of  $\mathbb{S}$  any other accessories may damage your phone and may be dangerous, and will make all guarantees for your Philips phone null and void. The use of an unspecified type of battery may also cause an explosion.

Make sure damaged parts are replaced immediately by a qualified technician and that they are replaced with genuine Philips replacement parts.

- Your phone is powered by a rechargeable battery.
- Use specified charger only.
- Do not incinerate.
- Do not deform or open the battery.
- Do not allow metal objects (such as keys in your pocket) to short circuit the battery contacts.
- Avoid exposure to excessive heat (>60° C or 140° F), moisture or caustic environments.

#### **Environmental care**

**R** Remember to observe the local regulations regarding the disposal of the packaging materials, exhausted batteries and old phone and please promote their recycling.Philips has marked the battery and packaging with standard symbols designed to promote the recycling and appropriate disposal of your eventual waste.

 $\ddot{\otimes}$ :The labeled packaging material is recyclable.

:A financial contribution has been made to the associated national packaging recovery and recycling system.

 $\triangle$ :The plastic material is recyclable (also identifies the type of plastic).

#### **WEEE Marking in the DFU: "Information to the Consumer"**

#### **Disposal of your old product**

Your product is designed and manufactured with high quality materials and components, which can be recycled and reused.

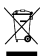

When this crossed-out wheeled bin symbol is attached to a product it means the product is covered by the European Directive 2002/96/EC

Please inform yourself about the local separate collection system for electrical and electronic products.

Please act according to your local rules and do not dispose of your old products with your normal household waste. The correct disposal of your old product will help prevent potential negative consequences for the environment and human health.

This device may contain commodities, technology or software subject to export laws and regulations from the US and other countries. Diversion contrary to law is prohibited.

#### <span id="page-28-0"></span>**Tips**

#### **Pacemakers**

If you have a pacemaker:

- Always keep the phone more than 15 cm from your pacemaker when the phone is switched on, in order to avoid potential interference.
- Do not carry the phone in a breast pocket.
- Use the ear opposite to the pacemaker to minimize the potential interference.
- Switch off your phone if you suspect that interference is taking place.

#### **Hearing aids**

If you are a user of a hearing aid, consult your physician and hearing aid manufacturer to learn whether your particular device is susceptible to cellular phone interference.

#### **How to prolong the battery life of your phone**

To have your mobile phone function properly, sufficient battery power is important. For the power-saving purpose, do the following, if applicable:

- 
- Turn off the Bluetooth function of your phone.<br>• Set the backlight level and duration of your phone to a low value.
- Turn on the auto keypad lock, turn off the key sounds, tap vibration, or vibration alerts.
- Establish GPRS connection when needed. Otherwise, your phone will keep searching for GPRS connection, and drain your battery power.
- Turn off your phone if there is no coverage. Otherwise, the phone will keep searching for network, and drain your battery power.

### <span id="page-28-1"></span>**Troubleshooting**

#### **The phone does not switch on**

Remove/reinstall the battery. Then charge the phone until the battery icon stops scrolling. Unplug the charger and try to switch the mobile on.

#### **The display shows BLOCKED when you switch on the phone**

Somebody tried to use your phone but didn't know the PIN code nor the unblocking code (PUK). Contact your service provider.

#### **The display shows IMSI failure**

This problem is related to your subscription. Contact your operator.

#### **Your phone doesn't return to idle screen**

Long press the hang-up key or switch off the phone, check that the SIM card and the battery are installed correctly and switch it on again.

#### **The network symbol is not displayed**

The network connection is lost. Either you are in a radio shadow (in a tunnel or between tall buildings) or you are outside the network coverage area. Try from another place, try to reconnect to the network (especially when abroad), check that the antenna is in place if your mobile has an external antenna, or contact your network operator for assistance/information.

#### **The display doesn't respond (or the display responds slowly) to key presses**

The display responds more slowly at very low temperatures. This is normal and does not affect the operation of the phone. Take the phone to a warmer place and try again. In other cases please contact your phone supplier.

28 Safety & Precaution

#### **Your battery seems to over heat**

You might be using a charger that was not intended for use with your phone. Make sure you always use the Philips authentic accessory shipped with your phone.

#### **Your phone doesn't display the phone numbers of incoming calls**

This feature is network and subscription dependent. If the network doesn't send the caller's number, the phone will display Call 1 or Withheld instead. Contact your operator for detailed information on this subject.

#### **You can't send text messages**

Some networks don't allow message exchanges with other networks. First check that you have entered the number of your SMS centre, or contact your operator for detailed information on this subject.

#### **You can't receive and/or store JPEG pictures**

A picture may not be accepted by your mobile phone if it is too large, if its name is too long, or if it doesn't have the correct file format.

#### **You feel that you have missed some calls**

Check your call divert options.

#### **When charging, the battery icon shows no bar and the outline is flashing**

Only charge the battery in an environment where the temperature does not go below 0°C (32°F) or above 50°C (113°F). In other cases please contact your phone supplier.

#### **The display shows SIM failure**

Check that the SIM card has been inserted correctly. If the problem persists, your SIM card may be damaged. Contact your operator.

#### **When attempting to use a feature in the menu, the display shows NOT ALLOWED**

Some features are network dependent. They are only available, therefore, if the network or your subscription supports them. Contact your operator for detailed information on this subject.

#### **The display shows INSERT YOUR SIM CARD**

Check that the SIM card has been inserted correctly. If the problem persists, your SIM card may be damaged. Contact your operator.

#### **The autonomy of your phone seems lower than indicated on the user guide**

The autonomy is linked to your settings (e.g., ringer volume, backlight duration) and the features you use. To increase the autonomy, and whenever possible, you must deactivate features you do not use.

#### **Your phone doesn't work well in your car**

A car contains many metallic parts that absorb electromagnetic waves which can affect the phone's performance. A car kit is available to provide you with an external antenna and enables you to make and receive phone calls without handling the handset.

#### Note:

 • Check with the local authorities whether or not you are allowed to use the phone while driving.

#### **Your phone is not charging**

If the battery is completely flat, it might take several minutes of precharge (up to 5 minutes in some cases) before the charging icon is displayed on the screen.

#### **The picture captured with the phone camera is not clear** Make sure that the camera lens on both sides is clean.

#### <span id="page-30-0"></span>**Trademark Declaration**

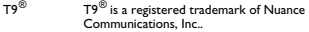

JAVA JAVA is a trademark of Sun Microsystems, Inc.

- Bluetooth™ Bluetooth™ is a trade-mark owned by telefonaktiebolaget L M Ericsson, Sweden and licensed to Philips.
- Philips PHILIPS and PHILIPS' Shield Emblem are registered trademarks of Koninklijke Philips Electronics N.V. manufactured by Shenzhen Sang Fei Consumer Communications Co., Ltd. Under license from Koninklijke Philips Electronics N.V..

#### <span id="page-30-1"></span>**Specific Absorption Rate Information**

#### **International standards**

THIS MOBILE PHONE MEETS THE INTERNATIONAL RECOMMENDATIONS FOR EXPOSURE TO RADIO WAVES

Your mobile phone is a radio transmitter and receiver. It is designed and manufactured not to exceed the limits for exposure to radio frequency (RF) energy defined by the international standards. These recommendations have been established by the International Commission on Non-Ionizing Radiation Protection (ICNIRP) and, the Institute of Electrical and Electronics Engineers (IEEE) that forecast a substantial safety margin for assuring the protection of all persons, regardless of age and health.

The exposure recommendations for mobile phones use a measurement unit known as the Specific Absorption Rate (SAR). The SAR limit recommended by the ICNIRP for the mobile phones used by the general public is **2.0W/kg averaged over ten grams of tissue and, is 1,6W/kg averaged over one gram of tissue** by IEEE Std 1528 for the head.

Tests for SAR have been conducted using recommended operating positions with the mobile phone transmitting at its highest certified power level in all tested frequency bands. Although the SAR is determined at the highest certified power level, the actual SAR levels of the mobile phone while operating are generally below the maximum SAR value. This is because the phone is designed to operate at multiple power levels so as to use only the power required to reach the network. In general, the closer you are to a base station antenna, the lower the power output.

While there may be differences between the SAR levels of various phones and at various positions, they all meet the international protection standards for exposure to radio waves.

#### **The highest SAR value for this Xenium X623 model phone when tested for compliance against the standard was 0.114W/ kg for ICNIRP recommendation.**

For limiting the radio waves exposure, it is recommended to reduce the mobile phone call duration or to use a headset. The purpose of those precautions is to take the mobile phone away from the head and the body.

#### <span id="page-30-2"></span>**Limited warranty**

1 What Does This Limited Warranty Cover?

Philips warrants to the original retail purchaser ("Consumer" or "You") that this Philips cellular product and all accessories originally provided by Philips in the sales package ("Product") are free from defects in materials, design and workmanship under normal use in accordance with the operating instructions and pursuant to the following terms and conditions. This limited warranty extends only to the Consumer for Products purchased and used in the original country of purchase. The limited warranty is valid only in Philips' intended country of sales of the product.

How Long is The Limited Warranty Period?

The limited warranty period for the Product extends for ONE (1) YEAR from the date of purchase of the Product, documented by valid proof of purchase. The limited warranty for original Philips rechargeable battery extends for six (6) months from the date of purchase.

3. What Will Philips Do if The Product is Not Free From Material Defects in Materials and Workmanship During The Limited Warranty Period?

During the limited warranty period, Philips or its authorized service representative will, at its option either repair or replace, without charge for parts or labour, a materially defective Product with new or refurbished parts or Product and return such repaired or replaced Product to the Consumer in working condition. Philips will retain defective parts, modules or equipment.

Repaired or replaced Product will be covered by this limited warranty for the balance of the original limited warranty period or ninety (90) days from the date of repair or replacement whichever is longer. Repair or replacement of Product, at Philips' option is your exclusive remedy.

4. What is Not Covered By This Limited Warranty? This limited warranty does not cover:

a) Product that has been subjected to misuse, accident, shipping or other physical damage, improper installation, abnormal operation handling, neglect, inundation, fire, water or other liquid intrusion; or

b) Product that has been damaged due to repair, alteration, or modification by anyone not authorized by Philips; or

c) Product that has reception or operation problems caused by signal conditions, network reliability or cable or antenna systems; or

d) Product defects or problems caused by uses with non-Philips products or accessories; or

e) Product which warranty/quality stickers, product serial number or electronic serial number has been removed, altered or rendered illegible; or

f) Product purchased, used, serviced, or shipped for repair from outside the original country of purchase, or used for commercial or institutional purposes (including but not limited to Products used for rental purposes); or

g) Product returned without valid proof of purchase or which proof of purchase has been altered or is illegible.

h)Normal wear and tear or Force Majeure.

5. How Do You Get Warranty Service?

a) Return the Product to an authorized service center of Philips. You may contact the local Philips office for the location of the nearest authorized service center.

b)The SIM card must be removed from the Product before it is given to Philips. Philips assumes no liability for damaged or loss of the SIM card or the data contained therein.

c)If the Product failure is not covered by this limited warranty, or this limited warranty is inapplicable, void or invalid due to any terms and conditions stated herein, the Consumer will be charged for the cost of repair or replacement of the Product and all other related cost incurred in repairing or replacing the Product.

d) IMPORTANT - you are required to return the Product together with a valid proof of purchase which must identify the point of purchase, date of purchase, Product model and Product serial number clearly.

6. Other Limitation: This Warranty is The Entire Agreement.

EXCEPT FOR THE EXPRESS WARRANTIES SET FORTH ABOVE AND THOSE IMPLIED BY LAW AND WHICH CANNOT BE EXCLUDED OR MODIFIED BY AGREEMENT, PHILIPS PROVIDES NO OTHER WARRANTY WHETHER EXPRESS OR IMPLIED (WHETHER BY STATUTE, UNDER THE OPERATION OF LAW OR OTHERWISE) AND SPECIALLY DISCLAIMS ANY WARRANTY OF SATISFACTORY QUALITY MERCHANTABILITY OR FITNESS FOR A PARTICULAR PURPOSE.

PHILIPS' TOTAL LIABILITY FOR DAMAGES RELATING TO OR ARISING OUT OF THE PURCHASE OR USE OF THE PRODUCT, REGARDLESS OF THE TYPE OR CAUSE OF SUCH DAMAGE OR THE FORM OR CHARACTERISATION OF THE CLAIM ASSERTED (E.G. CONTRACT OR TOPIT), SHALL NOT EXCEED THE ORIGINAL PURCHASE PRICE PAID FOR THE PRODUCT.

HOWEVER IN NO EVENT SHALL PHILIPS BE LIABLE FOR ANY PUNITIVE, SPECIAL, INCIDENTAL, INDIRECT OR CONSEQUENTIAL DAMAGES (INCLUDING BUT NOT LIMITED TO THE LOSS OF USE, LOSS OF TIME, INCONVENIENCE, COMMERIAL LOSS, LOST PROFITS, LOST BUSINESS OPPORTUNITIES, COST OF SUBSTITUTION OF GOODS OR SERVICES INVESTMENTS DAMAGE TO GOODWILL OR REPUTATION, OR LOSS OF DATA AND CLAIMS BY THIRD PARTIES) RESULTING FROM PURCHASE OR LISE OF THE PRODUCT, TO THE FULLEST EXTENT ALLOWED BY LAW, WHETHER OR NOT PHILIPS HAS BEEN ADVISED OF THE POSSIBILTY OF SUCH DAMAGES. THESE LIMITATIONS SHALL

APPLY NOTWITHSTANDING THE FAILURE OF THE ESSENTIAL PURPOSE OF ANY LIMITED REMEDY.

This limited warranty represents the complete and exclusive agreement between the Consumer and Philips with respect to this cellular Product and it supercedes all prior agreements between the parties, oral or written, and all other communications between the parties relating to the subject matter of this limited warranty. No carrier, retailer, agent, dealer, employee, thereof, or employee of Philips is authorized to make modifications to this limited warranty and you should not rely on any such representation.

This limited warranty does not affect the Consumer's statutory rights under applicable national laws in force.

#### <span id="page-32-0"></span>**Declaration of Conformity**

We, **Shenzhen Sang Fei Consumer Communications Co., Ltd. 11 Science and Technology Road, Shenzhen Hi-tech Industrial Park, Nanshan District, Shenzhen 518057 China**

declare under our sole responsibility that the product

**Xenium X623** Philips GSM/GPRS 900/1800/1900 TAC number: 8683 1300

to which this declaration relates, is in conformity with the following Standards:

SAFETY : EN 60950-1:2006+A11:2009 HEALTH: EN 50360:2001 EN 62209-1:2006<br>EMC: ETSLEN301489-EMC: ETSI EN301 489-1 v1.8.1 ETSI EN 301 489-7 v1.7.1 ETSI EN 301 489-17 v2.1.1 SPECTRUM: ETSI EN 301 511 v9.0.2 ETSI EN 300 328 v1.7.1

We hereby declare that all essential radio test suites have been carried out and that the above named product is in conformity to all the essential requirements of Directive 1999/5/EC.

The conformity assessment procedure referred to in Article 10 and detailed in Annex IV of Directive 1999/5/EC has been followed with the involvement of the following Notified Body:

British Approvals Board for Telecommunications TUV SUD Group Balfour House Churdhfield Road-walton-on-Thames Surrey - KT12 2TD United Kingdom

Identification mark: **0168** February 9th, 2012

Quality Manager

# <span id="page-33-0"></span>**Tips & tricks**

# <span id="page-33-1"></span>**Optimizing your Philips Xenium battery performance**

Here are some steps to help you optimize your Philips Xenium's battery performance.

# How to optimize the standby and talk time

### of your phone?

- Always ensure that your phone profile is appropriately set to meet your actual usage. Profile setting significantly impacts the phone's battery performance. In general, Outdoor Mode is the most power-draining setting while Silent Mode consumes the least amount of power.
- If you're using a Xenium phone with a dual SIM feature, try to activate the 2 SIM cards only when absolutely necessary. If you are in a country with single coverage, deactivate the non-covered SIM to prolong battery usage.
- If you're not using applications like Bluetooth, WIFI, GPS and JAVA, turn them off. And be sure to lock your phone to prevent accidental pressing of the keys with the auto-lock feature.
- Adjust the intensity and duration of your display screen's backlight to low or medium level and for the shortest duration. In general, the lower

the backlight level and the shorter the duration, the more power you will save.

• Avoid using or placing your phone near magnetic objects (eg. a radio or television) or on metal surfaces, which will impact the network connection and ultimately drain power from your battery.

### How to extend your battery's life?

- Full charging and full running down of your battery will extend its life. Charge the battery once the low-battery warning comes on.
- Temperature will impact battery usage. Over time, heat will degrade your battery's performance. Keep your phone out of the sun or a hot car. If in low temperature, place your phone in a warmer place (eg. your pocket), as battery capacity decreases as the temperature drops.
- Always use authentic accessories as they enable your battery to perform at its peak. Nonauthentic accessories (eg. chargers) can damage your battery and even your phone.